# Monsterconfiguratie voor het verwijderen van Private AS-nummers in BGP Ī

## Inhoud

[Inleiding](#page-0-0) [Voorwaarden](#page-0-1) [Vereisten](#page-0-2) [Gebruikte componenten](#page-1-0) **[Conventies](#page-1-1)** [Configureren](#page-1-2) **[Netwerkdiagram](#page-1-3)** [Verzend en ontvang updates](#page-2-0) **[Configuraties](#page-2-1)** [Autonomous System DOT-indeling](#page-3-0) [Verifiëren](#page-4-0) [Problemen oplossen](#page-5-0) [Gerelateerde informatie](#page-5-1)

# <span id="page-0-0"></span>**Inleiding**

In dit document zijn voorbeelden te zien van voorbeeldconfiguraties voor de verwijdering van ASnummers (Private Autonomous System) van uitgaande eBGP-updates. Het AS-nummer valt onder twee categorieën die particulier en openbaar worden genoemd. Net zoals privé- en openbare IPadressen, kunt u de particuliere AS-nummers niet op het internet weglekken. Openbare ASnummers tussen 1 en 64511 en de particuliere AS-nummers tussen 64512 en 65535. U kunt particuliere AS-nummers gebruiken om grote AS's te verdelen in meerdere kleine AS's die aangesloten zijn via eBGP. Als u bovendien met één ISP bent verbonden, kan de ISP privaat ASnummers toewijzen om openbare AS-nummers te behouden. U moet deze privé-AS-nummers echter verwijderen voordat u de updates naar het wereldwijde BGP-netwerk (internet) stuurt.

Opmerking: de toewijzing van particuliere AS-nummers wordt niet aanbevolen als u verbinding maakt met meerdere ISP's. Private AS-nummers kunnen worden gebruikt als het klantnetwerk met één ISP verbonden is (enkelvoudig gecalibreerd of dubbel gecalibreerd).

Raadpleeg [Verwijdering van de Private Autonomous System nummers in BGP](//www.cisco.com/en/US/tech/tk365/technologies_tech_note09186a0080093f27.shtml) voor meer informatie over de particuliere AS-nummers.

# <span id="page-0-1"></span>Voorwaarden

<span id="page-0-2"></span>Vereisten

Er zijn geen specifieke vereisten van toepassing op dit document.

#### <span id="page-1-0"></span>Gebruikte componenten

De informatie in dit document is van toepassing op deze software- en hardwareversies:

- Cisco IOS-softwarerelease 12.2(27)SW
- Cisco 2501 en Cisco 2503 routers

De informatie in dit document is gebaseerd op de apparaten in een specifieke

laboratoriumomgeving. Alle apparaten die in dit document worden beschreven, hadden een opgeschoonde (standaard)configuratie. Als uw netwerk live is, moet u de potentiële impact van elke opdracht begrijpen.

### <span id="page-1-1"></span>**Conventies**

Raadpleeg de [Cisco Technical Tips Convention](//www.cisco.com/en/US/tech/tk801/tk36/technologies_tech_note09186a0080121ac5.shtml) voor meer informatie over documentconventies.

## <span id="page-1-2"></span>**Configureren**

Deze sectie bevat informatie over het configureren van de functies die in dit document worden beschreven.

N.B.: Gebruik het [Opdrachtupgereedschap](//tools.cisco.com/Support/CLILookup/cltSearchAction.do) ([alleen geregistreerde](//tools.cisco.com/RPF/register/register.do) klanten) om meer informatie te vinden over de opdrachten die in dit document worden gebruikt.

#### <span id="page-1-3"></span>**Netwerkdiagram**

Dit document gebruikt een netwerkinstelling waarin router 3 gebruik maakt van privé AS-nummer 65000 en router 1 en 2 Publiek AS-nummers 1 en 5.

router 2 bevindt zich in de cloud voor serviceproviders met router 1 (actief als AS 1) en router 3 (actief als AS 65000) als hun klanten.

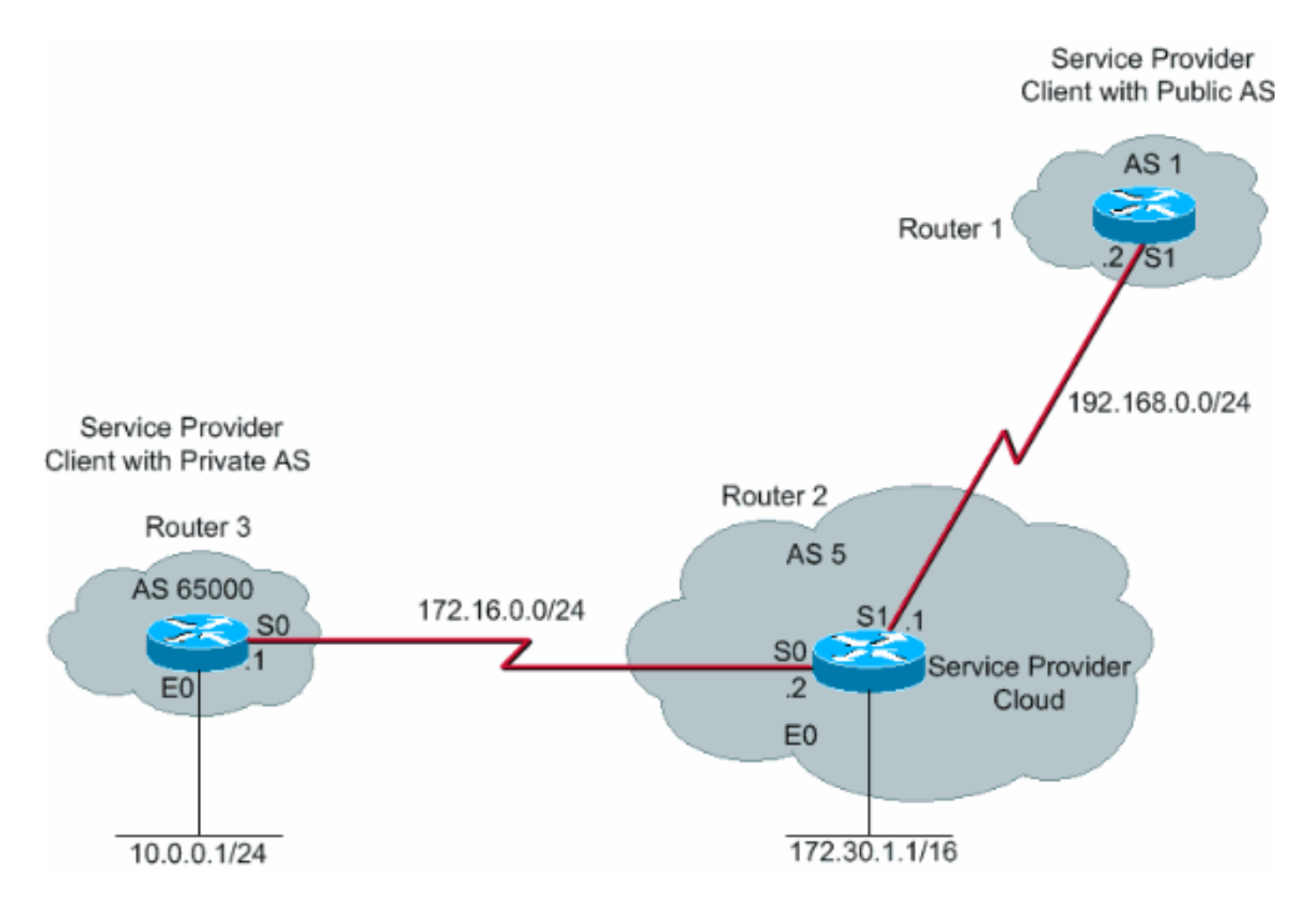

### <span id="page-2-0"></span>Verzend en ontvang updates

Deze procedure verklaart de opeenvolging van gebeurtenissen die voorkomen wanneer Router 3 een netwerk adverteert (in dit geval 10.0.0.0/24).

- 1. Router 3 adverteert het netwerk 10.0.0.0/24 met het AS pad attribuut 65000 aan router 2.
- 2. router 2 ontvangt de update van router 3 en maakt een ingang voor het netwerk 10.0.0.0/24 in zijn routingtabel met de volgende hop als 172.16.0.1 (seriële interface S0 op router 3).
- 3. Router 2 (het apparaat van de serviceproviders), wanneer geconfigureerd met het buurland 192.168.0.2, verwijder-private-AS opdracht, haalt het particuliere AS-nummer uit en bouwt een nieuw update-pakket met het eigen AS-nummer als de AS-padeigenschap voor het 10.0.0.0/24 netwerk en stuurt hetzelfde naar router 1 die in AS1 is.
- 4. router 1 ontvangt de eBGP update voor het netwerk 10.0.0.0/24 en maakt een ingang in zijn routeringstabel met de volgende hop als 192.168.0.1 (seriële interface S1 op router 2). De AS pad eigenschap voor dit netwerk zoals gezien op router 1 is AS 5 (router 2). Zo kunnen particuliere AS-nummers niet de BGP-tabellen van het internet invoeren.

### <span id="page-2-1"></span>**Configuraties**

Dit document gebruikt deze configuraties:

- router 3
- router 2
- router 1

#### router 3

```
Current configuration :
!
interface Ethernet0
 ip address 10.0.0.1 255.255.255.0
!
interface Serial0
 ip address 172.16.0.1 255.255.255.0
!
router bgp 65000
 network 10.0.0.0 mask 255.255.255.0
 neighbor 172.16.0.2 remote-as 5
!--- Configures Router 2 as an eBGP neighbor in public
AS 5. ! end
router 2
Current configuration :
!
!
interface Ethernet0
 ip address 172.30.1.1 255.255.0.0
!
interface Serial0
 ip address 172.16.0.2 255.255.255.0
!
interface Serial1
 ip address 192.168.0.1 255.255.255.0
!
router bgp 5
 network 172.30.0.0
 network 192.168.0.0
 neighbor 172.16.0.1 remote-as 65000
!--- Configures Router 3 as an eBGP neighbor in private
AS 65000. neighbor 192.168.0.2 remote-as 1 !---
Configures Router 1 as an eBGP neighbor in public AS 1.
neighbor 192.168.0.2 remove-private-AS !--- Removes the
private AS numbers from outgoing eBGP updates. ! ! end
router 1
Current configuration :
!
version 12.2
!
!
interface Serial0
 ip address 192.168.0.2 255.255.255.0
 !
router bgp 1
 neighbor 192.168.0.1 remote-as 5
!--- Configures Router 2 as an eBGP neighbor in public
```
#### <span id="page-3-0"></span>Autonomous System DOT-indeling

*AS 5.* ! end

Dit voorbeeld legt uit hoe het AS-nummer van meer dan 65535 moet worden geconverteerd naar 4-Byte Autonomous System (ASDOT-formaat).

#### Voor de ASDOT-configuratie

Router#**show run | beg router** router bgp 131280 no synchronization bgp log-neighbor-changes no auto-summary

#### ASDOT-configuratie

Router(config-router)#**bgp asnotation dot Router(config-router)#end**

#### Na configuratie

```
Router#show run | beg router bgp
router bgp 2.208 <==
no synchronization
bgp asnotation dot
bgp log-neighbor-changes
no auto-summary !
```
## <span id="page-4-0"></span>Verifiëren

Deze sectie verschaft informatie die u kunt gebruiken om te bevestigen dat de configuratie correct werkt.

Het [Uitvoer Tolk](https://www.cisco.com/cgi-bin/Support/OutputInterpreter/home.pl) [\(uitsluitend geregistreerde](//tools.cisco.com/RPF/register/register.do) klanten) (OIT) ondersteunt bepaalde show opdrachten. Gebruik de OIT om een analyse van tonen opdrachtoutput te bekijken.

De debug berichten die met de debug IP bgp [opdracht op router 1](//www.cisco.com/en/US/docs/ios/12_0/debug/command/reference/ddlsw.html#wp11654) worden genomen tonen dat de update voor het netwerk 10.0.0.0/24 die van router 2 (192.68.0.1) wordt ontvangen een AS pad attribuut 5 heeft dat het AS aantal router 2 is. De serie ip bgp [opdracht op router 2 en router 1](//www.cisco.com/en/US/docs/ios/12_1/iproute/command/reference/1rdbgp.html#wp1021824) [illustreert het zelfde.](//www.cisco.com/en/US/docs/ios/12_1/iproute/command/reference/1rdbgp.html#wp1021824)

```
Router1#
1w1d: %BGP-5-ADJCHANGE: neighbor 192.168.0.1 Up
1w1d: BGP(0): 192.168.0.1 computing updates, afi 0,
       neighbor version 0, table version 1, starting at 0.0.0.0
1w1d: BGP(0): 192.168.0.1 update run completed, afi 0,
       ran for 0ms, neighbor version 0, start version 1, throttled to 1
1w1d: BGP: 192.168.0.1 initial update completed
1w1d: BGP(0): 192.168.0.1 rcvd UPDATE w/ attr: nexthop
       192.168.0.1, origin i, path 5
1w1d: BGP(0): 192.168.0.1 rcvd 10.0.0.0/24
1w1d: BGP(0): Revise route installing 10.0.0.0/24 -> 192.168.0.1
      to main IP table
1w1d: BGP(0): 192.168.0.1 computing updates, afi 0, neighbor
       version 1, table version 2, starting at 0.0.0.0
1w1d: BGP(0): 192.168.0.1 update run completed, afi 0, ran for 0ms,
       neighbor version 1, start version 2, throttled to 2
Router2#show ip bgp
```
BGP table version is 3, local router ID is 192.168.0.1 Status codes: s suppressed, d damped, h history, \* valid, > best, i - internal

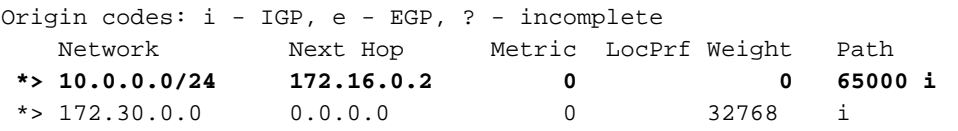

Router1#**show ip bgp** BGP table version is 19, local router ID is 192.168.0.2 Status codes: s suppressed, d damped, h history, \* valid, > best, i - internal Origin codes: i - IGP, e - EGP, ? - incomplete Network Next Hop Metric LocPrf Weight Path **\*> 10.0.0.0/24 192.168.0.1 0 5 i**  $*$  > 172.30.0.0 192.168.0.1 0 0 5 i

De BGP-tabel van router 2 toont aan dat het netwerk 10.0.0.0 afkomstig is van AS 65000. De BGP-tabel van router 1 toont dezelfde netwerk afkomstig is van AS 5. Dit komt door de **[buurlijn](//www.cisco.com/en/US/docs/ios/12_3t/ip_route/command/reference/ip2_n1gt.html#wp1099351)** [192.168.0.2](//www.cisco.com/en/US/docs/ios/12_3t/ip_route/command/reference/ip2_n1gt.html#wp1099351), [verwijder-privé-als](//www.cisco.com/en/US/docs/ios/12_3t/ip_route/command/reference/ip2_n1gt.html#wp1099351) opdracht op router 2, die van het privé-nummer 2 afbreekt en verhindert particuliere AS-nummers het internet te bereiken. Om deze reden heeft AS 1 (router 1) een consistente visie van AS 5 als de originator van netwerk 10.0.0.0/24.

## <span id="page-5-0"></span>Problemen oplossen

Er is momenteel geen specifieke troubleshooting-informatie beschikbaar voor deze configuratie.

# <span id="page-5-1"></span>Gerelateerde informatie

- **[BGP-ondersteuningspagina](//www.cisco.com/en/US/tech/tk365/tk80/tsd_technology_support_sub-protocol_home.html?referring_site=bodynav)**
- [Private Autonomous System nummers verwijderen in BGP](//www.cisco.com/en/US/tech/tk365/technologies_tech_note09186a0080093f27.shtml?referring_site=bodynav)
- [Toelichting op 4-Byte-autonoom systeem](//www.cisco.com/en/US/prod/collateral/iosswrel/ps6537/ps6554/ps6599/white_paper_c11_516829.html?referring_site=bodynav)
- [Technische ondersteuning en documentatie Cisco Systems](//www.cisco.com/cisco/web/support/index.html?referring_site=bodynav)